## **7. Metoda projektowania i udostępniania materiałów szkoleniowych w sieci WWW**

Przygotowanie zawartości materiałów edukacyjnych wymaga określenia dwóch podstawowych elementów takich jak zasoby wiedzy które mają być przyswojone przez studenta oraz sposobu opanowywania materiału. Kolejnym etapem jest przygotowanie materiałów w formie gotowej do udostępnienia ich w WWW. W przypadku zwykłych tekstów można korzystać z takich narzędzi jak Microsoft FrontPage, Dreamweaver, Netscape GOLD, czy polski Pajączek. Jednak w sytuacji, gdy przewidywane są elementy interakcji lepszym rozwiązaniem jest zatrudnienie specjalistów informatyków, którzy na podstawie zaproponowanych przez autorkę pracy szablonów przygotują materiały szkoleniowe udostępniane w sieci WWW.

Oryginalnym osiągnięciem metodologicznym autorki pracy jest propozycja realizacji podsystemu Szkolenia, a w szczególności funkcja - przygotowanie materiałów szkoleniowych, która powinna być wykonywana w czterech etapach:

- 1. W etapie pierwszym autor treści szkoleniowych wypełnia formularz kursu oraz formularze dla poszczególnych modułów oraz paragrafów.
- 2. W etapie drugim eksperci zatrudnieni na zlecenie w CEN PG oceniają jakość materiałów szkoleniowych (system ankiet ewaluacyjnych).
- 3. Etap trzeci polega na przygotowaniu kolejnych ekranów multimedialnych materiałów edukacyjnych według szablonu "opis ekranu" przez autorów treści szkoleniowych.
- 4. Etap czwarty to konwersja informacji zawartych w opisach ekranów na postać udostępnianą w sieci WWW, która wykonywana jest przez informatyków zatrudnionych w CEN PG.

W pracy autorka zaproponowała następujące szablony: formularz kursu, formularz modułu, formularz paragrafu oraz formularz opisu ekranu. Przykładowy ekran informacyjny przygotowany przez lektorów Politechniki Poznańskiej do szkolenia ENGTUS (projekt Phare) pokazano na rysunku 7.3. Na kolejnych rysunkach pokazano interfejs szkolenia ENGTUS wykonany z zastosowaniem opisu ekranów (Rys. 7.4, Rys 7.5, Rys.7.6). Projekt interfejsu systemu wykonany został w oparciu o doświadczenia zgromadzone podczas realizacji projektu WAWAMAN (ang. WAter and WAstewater MANagement) - Gospodarka wodna i ściekowa (Phare Multi-Country Programme for Distance Education 1998-1999).

## $=$  **FORMULARZ KURSU=**

- 1. Pełna nazwa kursu
- 2. Autor kursu (imię, nazwisko, adres, tel. fax, e-mail)
- 3. Nazwy modułów
- 4. Czas trwania kursu
- 5. Liczba uczestników
- 6. Bibliografia
- 7. Sposoby zaliczenia kursu
- 8. Umiejętności jakie zdobywa uczestnik kursu

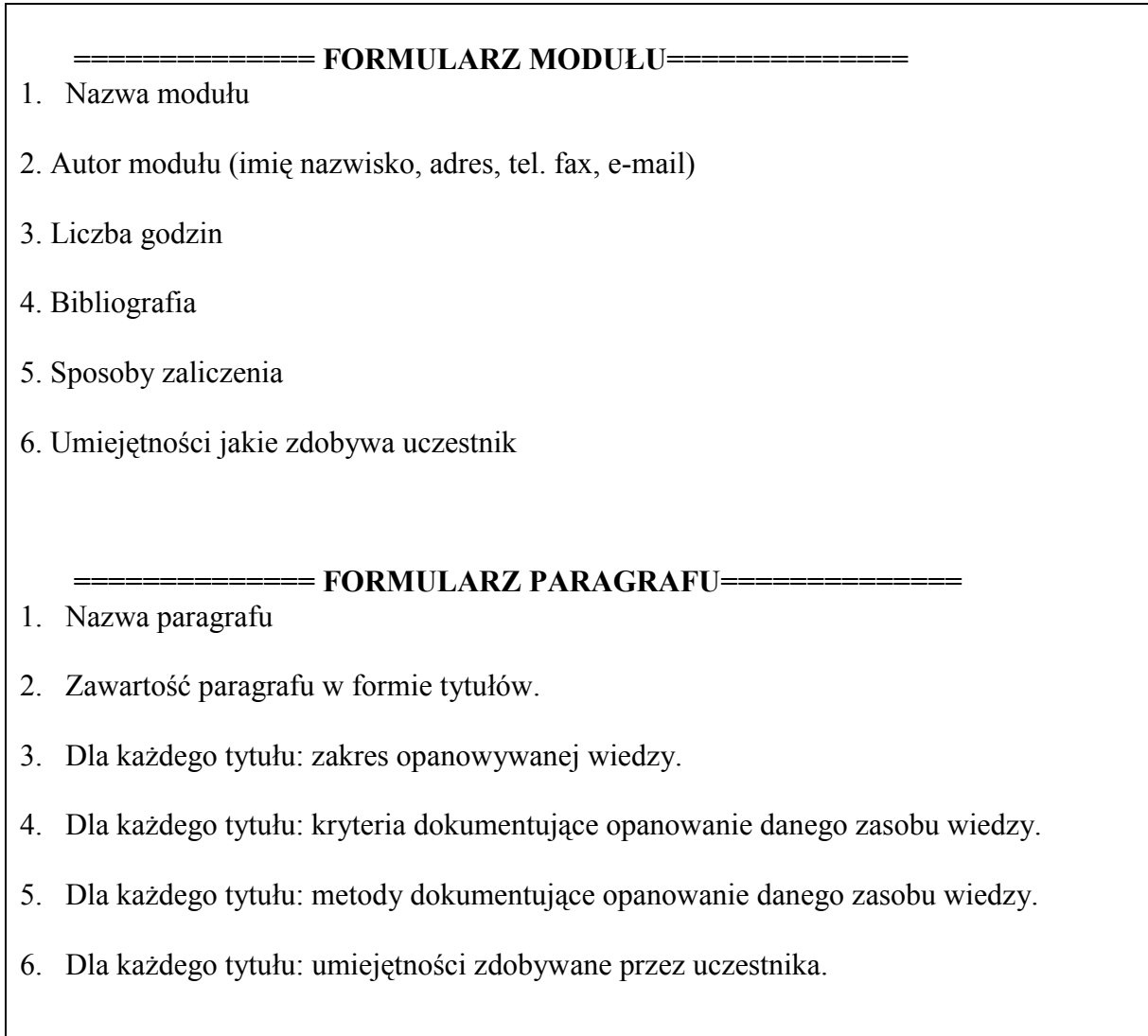

Rys. 7.1. Formularz kursu, modułu i paragrafu

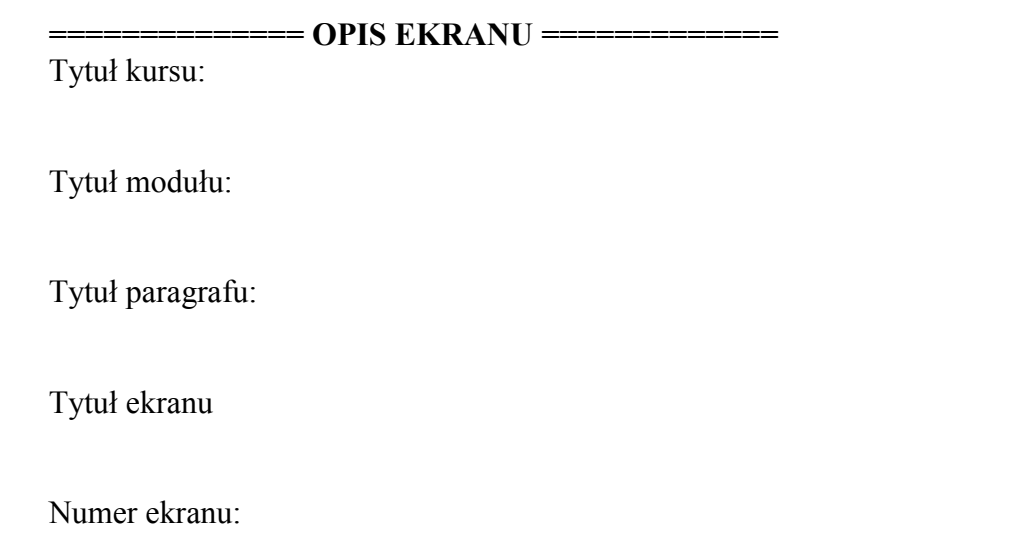

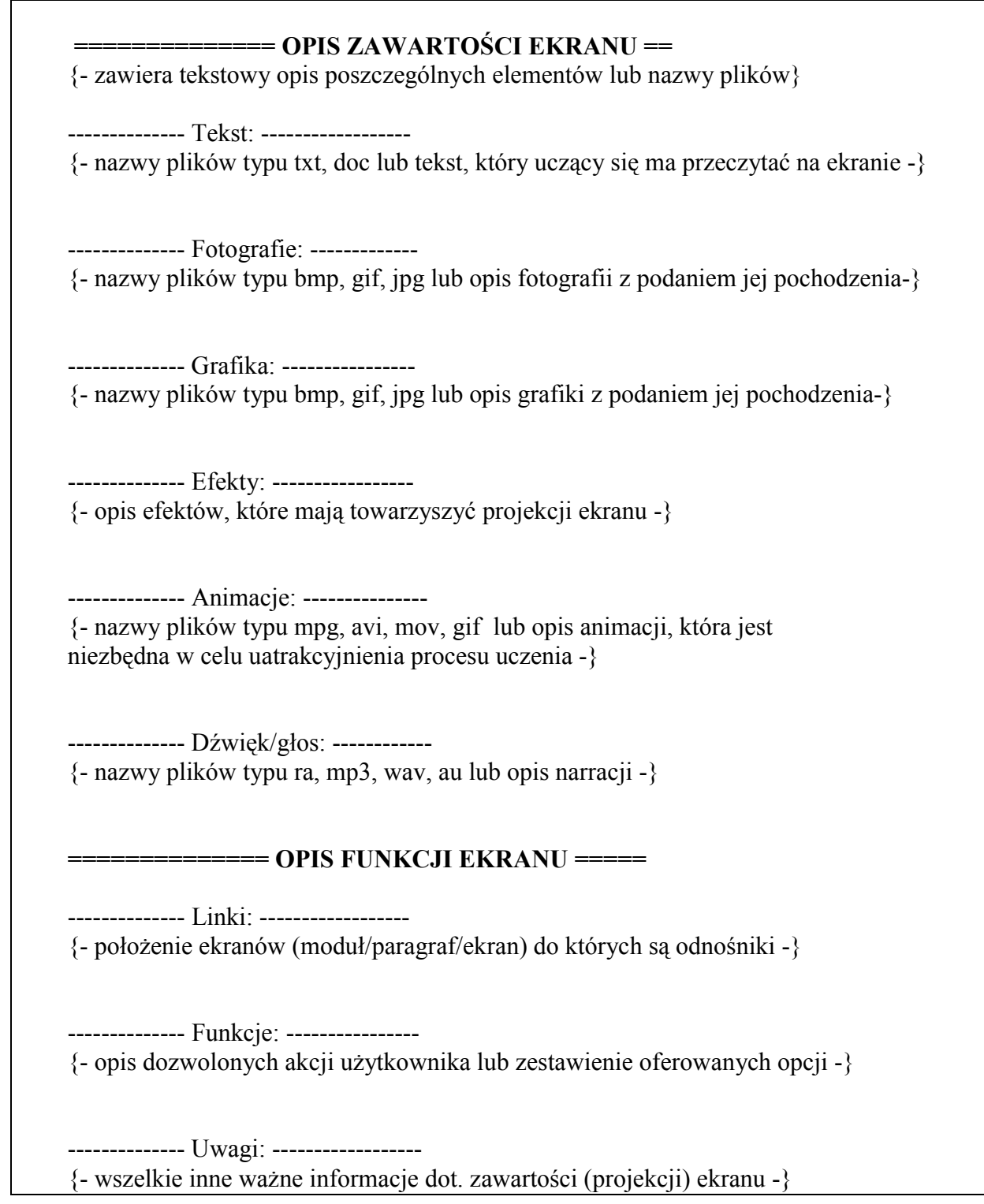

Rys. 7.2. Formularz opisu ekranu

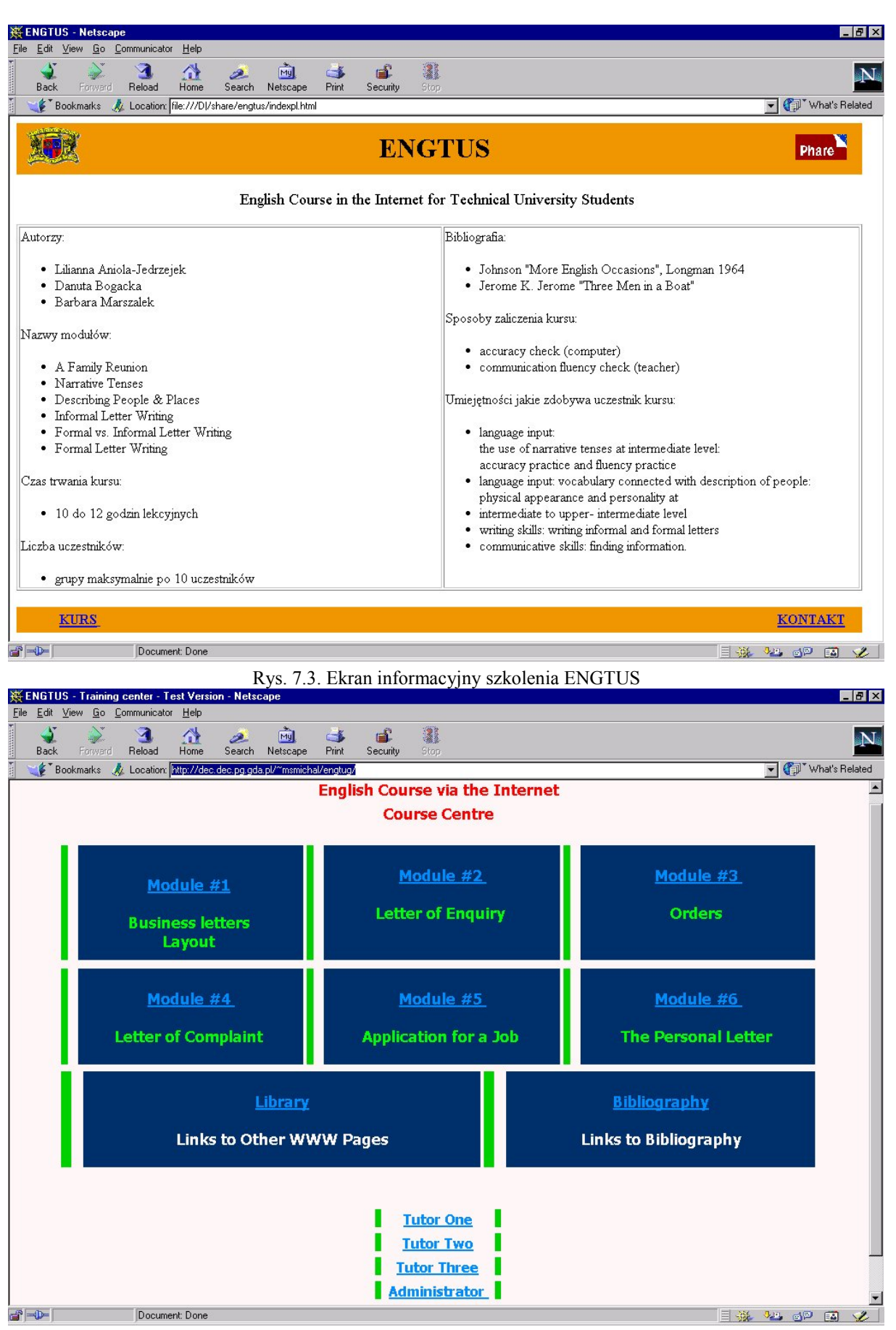

Rys. 7.4. Ekran wejściowy szkolenia ENGTUS

## *Model systemu kształcenia na odległość wykorzystujący sieci lokalne i rozległe*

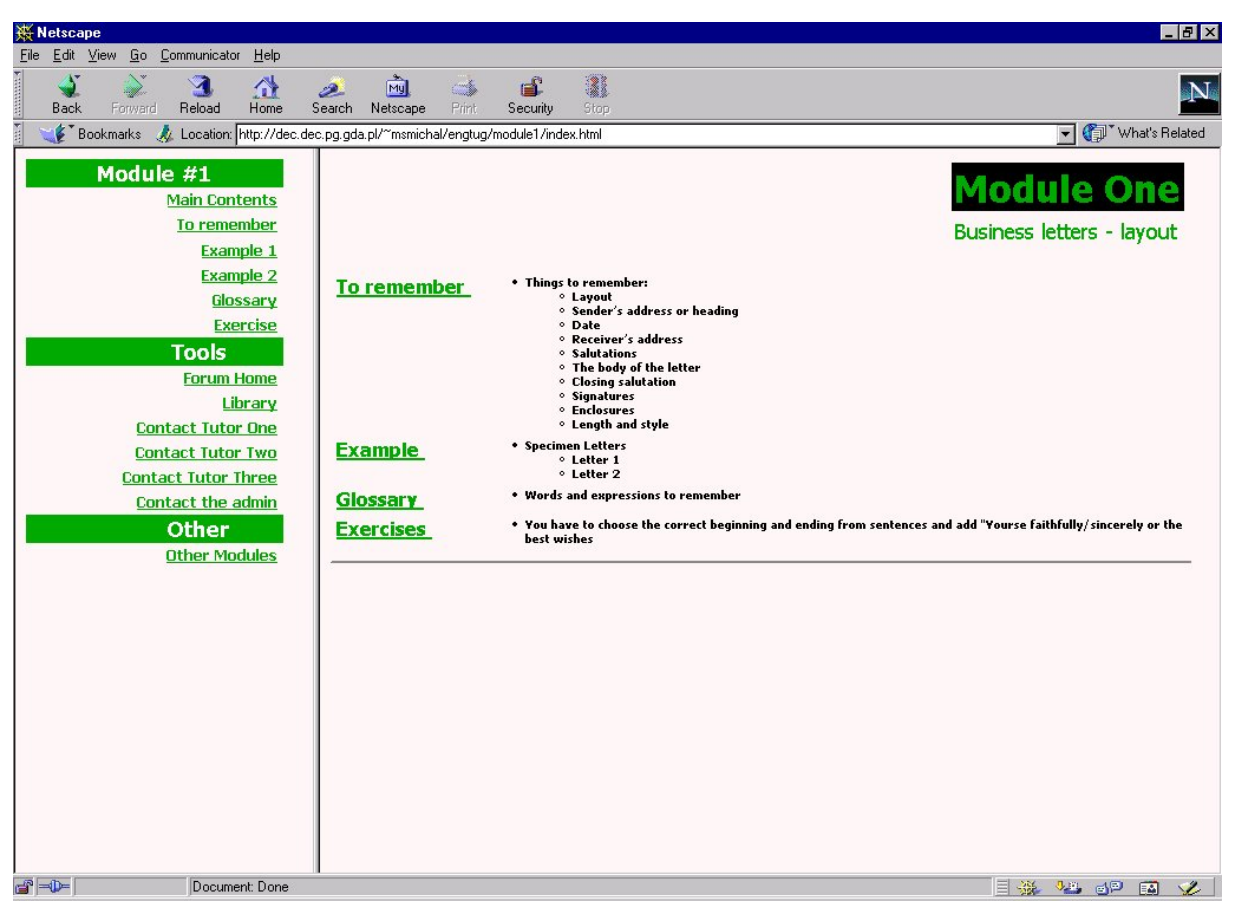

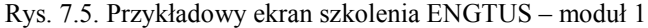

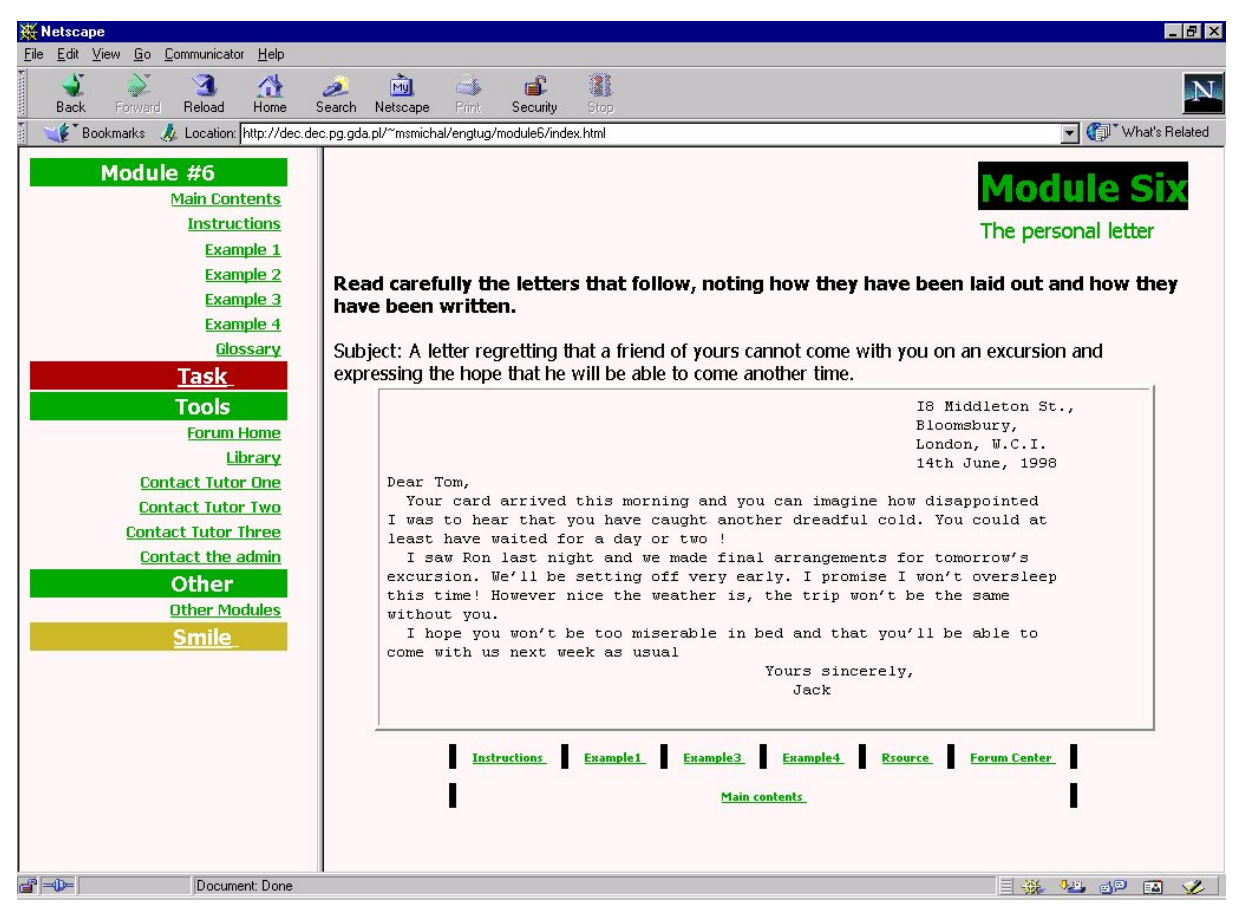

Rys. 7.6. Przykładowy ekran szkolenia ENGTUS – moduł 6

System szablonów i formularzy jest również wykorzystany praktycznie podczas realizacji projektu Leonardo da Vinci Multimedia Distance English Course (MDEC). Poniżej pokazano szczegółową zawartość fragmentu formularza przesłanego do informatyków CEN PG pocztą elektroniczną. Na podstawie przykładowego formularza opisu ekranu powstawać będą kolejne ekrany modułu Legal Business szkolenia MDEC.

EKRAN NR 1

*Tytuł kursu: MDEC Tytuł modułu: Legal Business Unit: 1 – Types of Partnerships Section: Pre-listening Screen: 1*

*OPIS ZAWARTOŚCI: A: Text*

*OPIS FUNKCJI EKRANU: Nastepna strona BB Audio Dictionary*

## **Pre- listening:**

On BB discuss:

- 1. What different types of companies do you already know?
- 2. What makes them different?

-----------------------------------------------------------------------------------------------------------------

EKRAN NR 2

*Tytuł kursu: MDEC Tytuł modułu: Legal Business Unit: 1 – Types of Partnerships Section: Listening(1) Screen: 2*

*OPIS ZAWARTOŚCI: A: Text F: Sekwencja dźwiękowa (nagrać text z klucza Unit 1(Listening))*

*OPIS FUNKCJI EKRANU: Nastepna strona Poprzednia strona Audio Dictionary Odsluchaj tekst (po odsłuchaniu, może sprawdzić odpowiedzi, może odsłuchać dwukrotnie) Check (Sprawdź: ilość poprawnych odp., pokaż poprawną wersję po wysłuchaniu)*

*Drag&Drop (ćw. I, III) Radio Buttons (ćw. II, IV)* Listening (1)

Click on  $\infty$  to listen to the text. While listening do the following exercises. After you've listened to the text, check your answers. If necessary, you may listen to the text again.

I. Are they civil or commercial companies? Click on the right word, 'drag' it and drop into the right space in the second column.

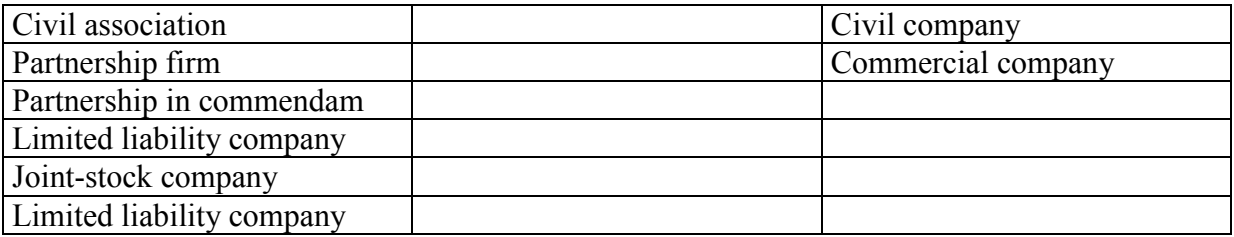

II. What companies may become joint-venture companies? Click on the appropriate.

Civil Association Partnership Firm Partnership in Commendam Limited Liability Company Joint-stock Company

III. Where are they registered? Click on the right word, 'drag' it and drop into the right space in the second column.

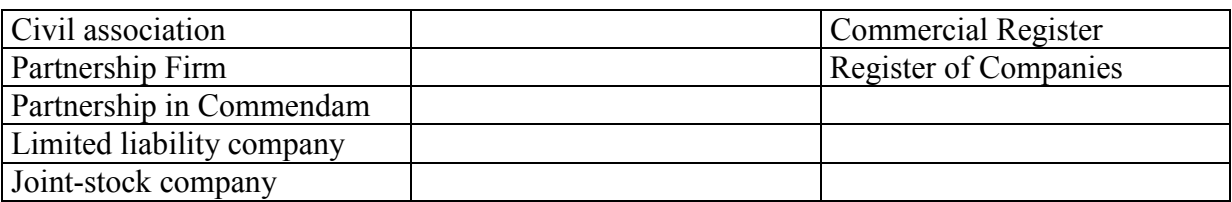

IV. Click on the appropriate:

A company becomes a joint-venture when

- a. two companies join together
- b. over 10 new members join it
- c. part of the capital comes from foreign investors

Na rysunkach 7.7 i 7.8 pokazano prototypy interfejsów użytkownika wykonane przez programistów CEN PG.

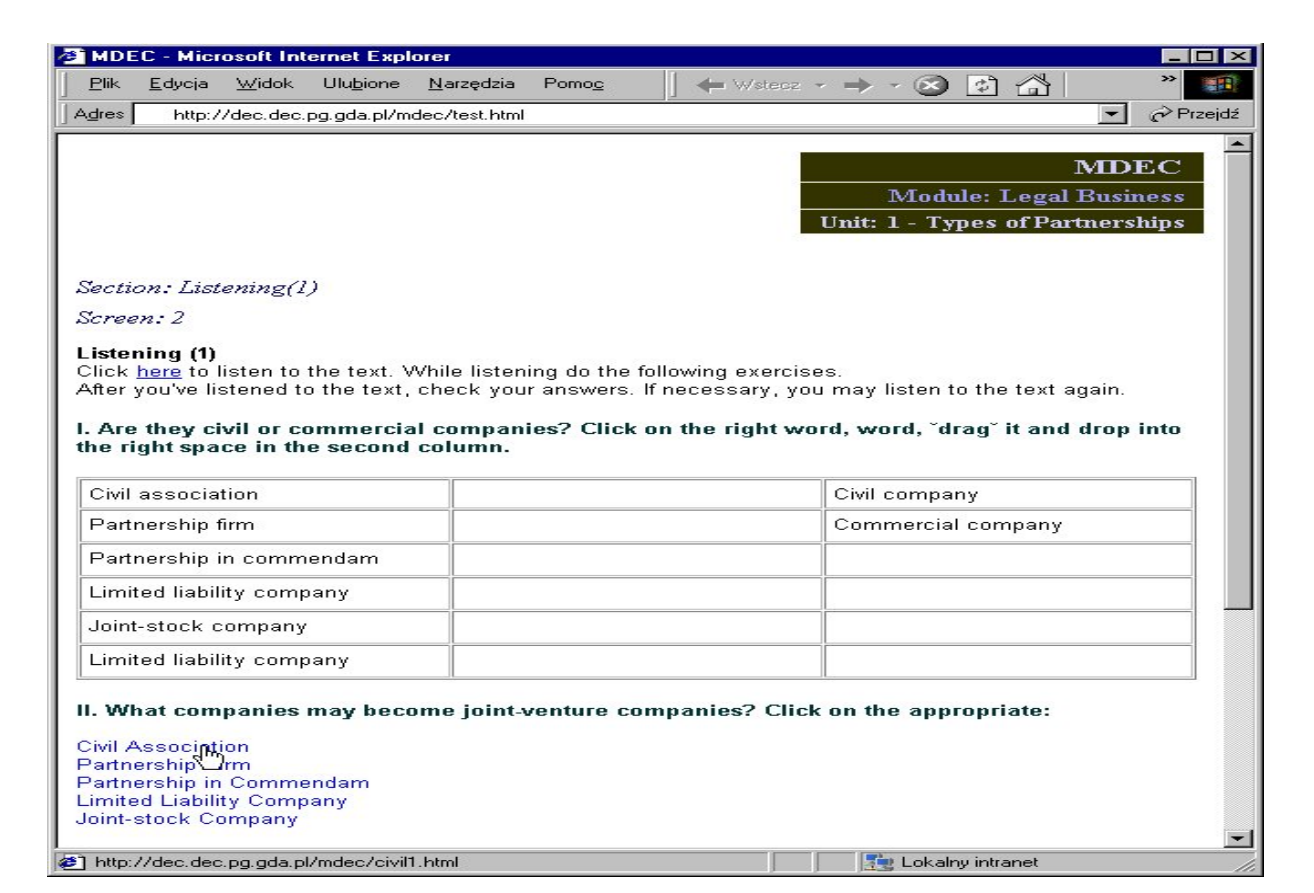

Rys. 7.7. Przykładowy ekran do projektu MDEC

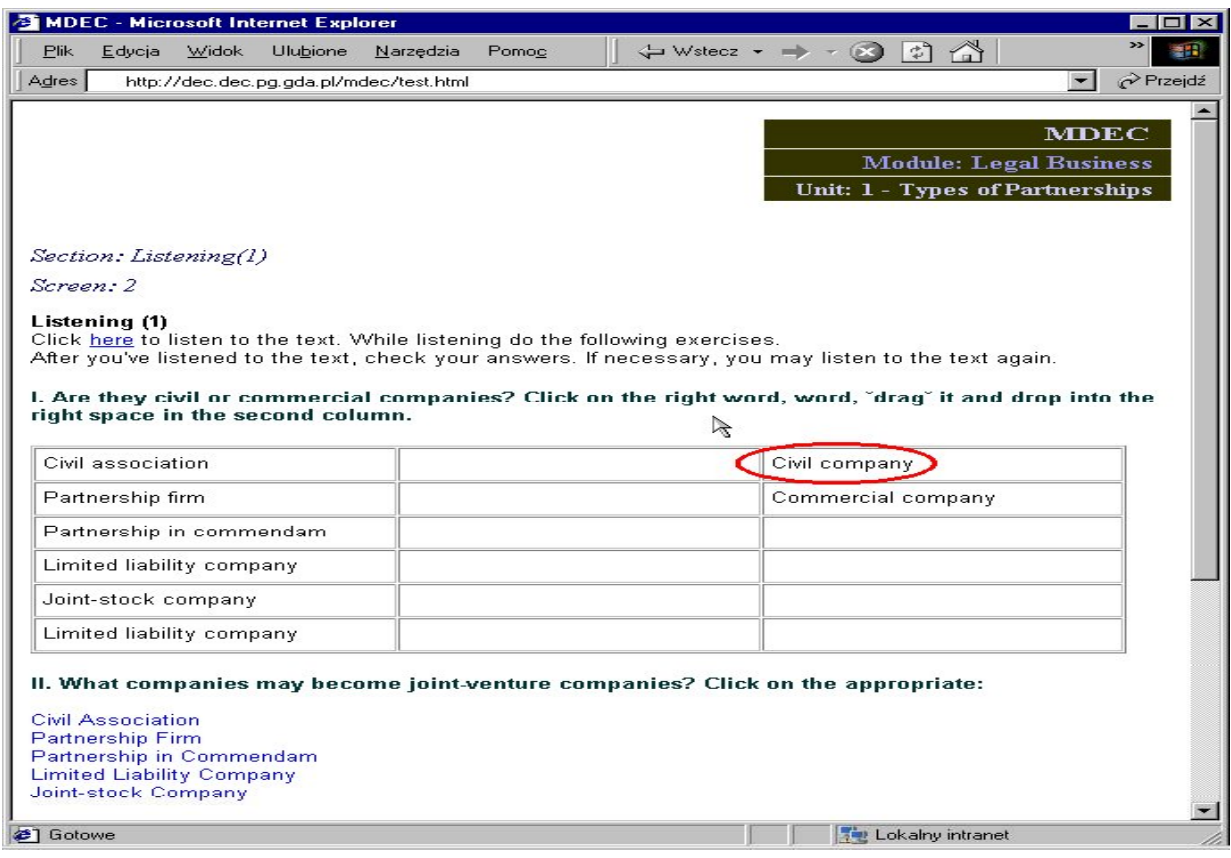

Rys. 7.8. Przykładowy ekran do projektu MDEC